## **ONLINE BOOKING STEP BY STEP.**

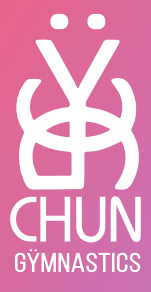

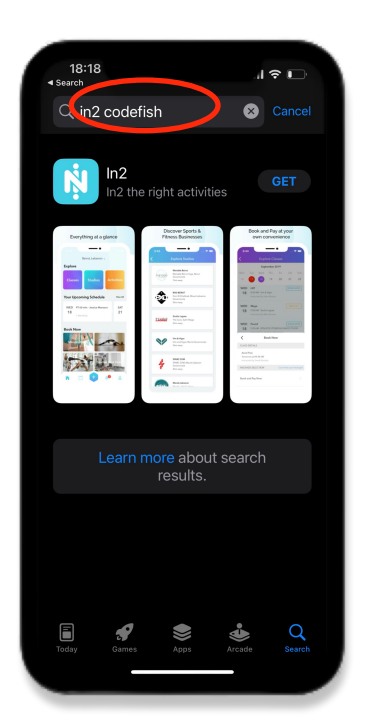

**1. Download "In2 Codefish" App on Play Store or App Store 2. Sign Up**

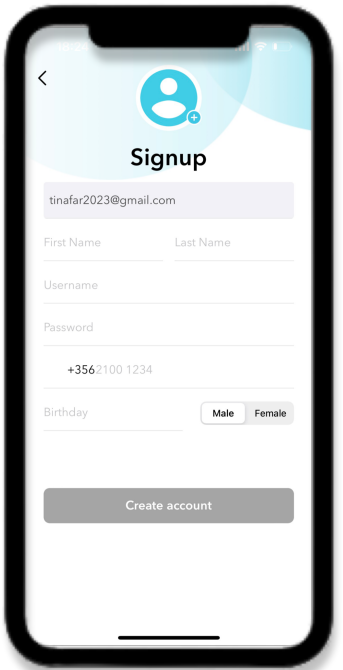

**3. Input your details (as a parent or guardian)**

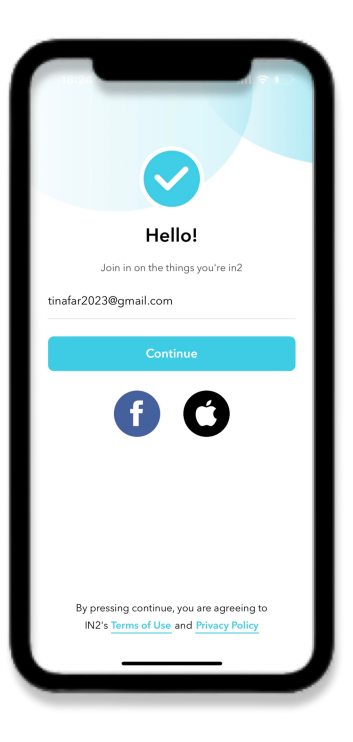

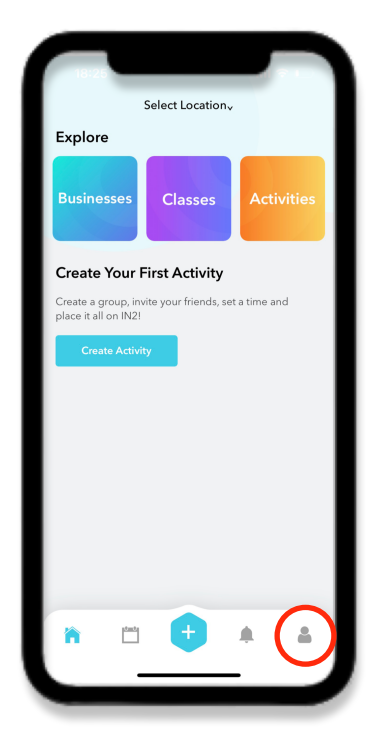

**4. Click on your Profile**

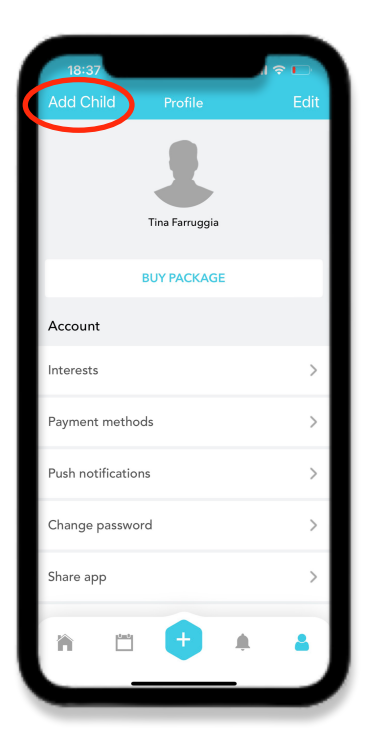

**5. Add your child's info 6. Go Back to Home and** 

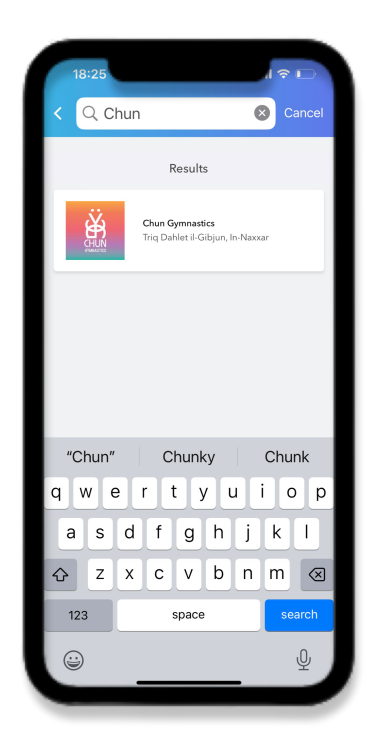

**7. Type "Chun Gymnastics" and Click on it**

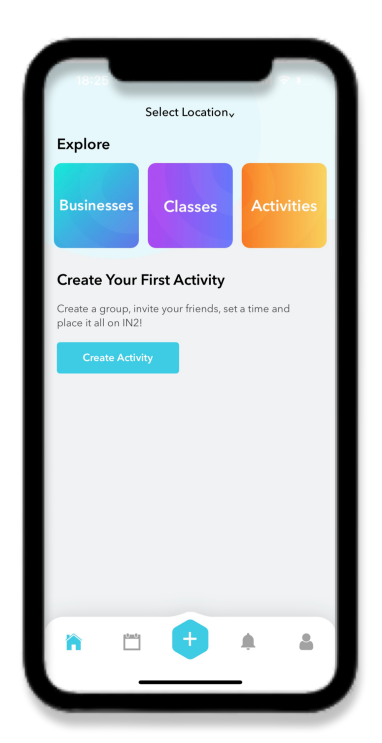

**Click "Businesses"**

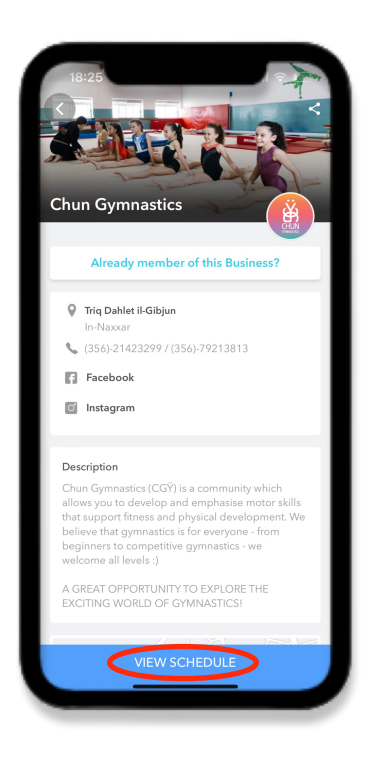

**8. Click on View Schedule**

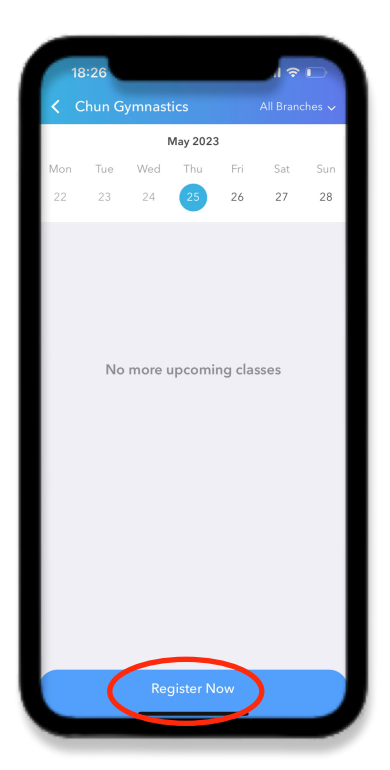

**9. Click "Register Now"**

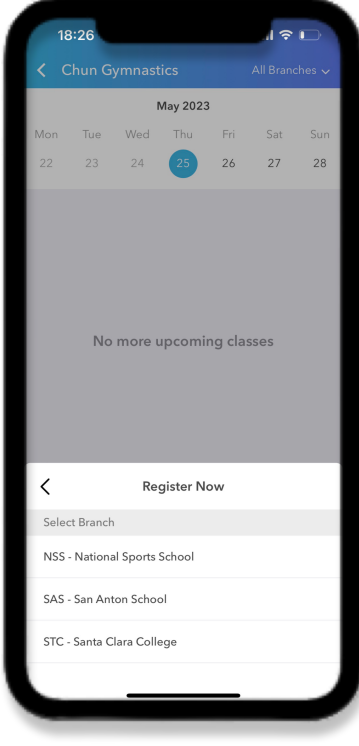

**11. Select Your Gym 12. Select Package**

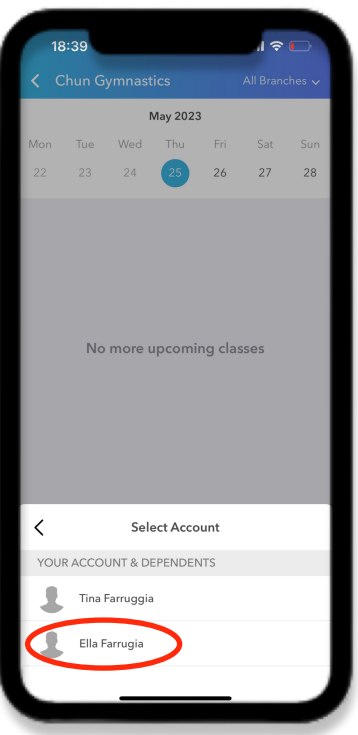

**10. Select Child's Account**

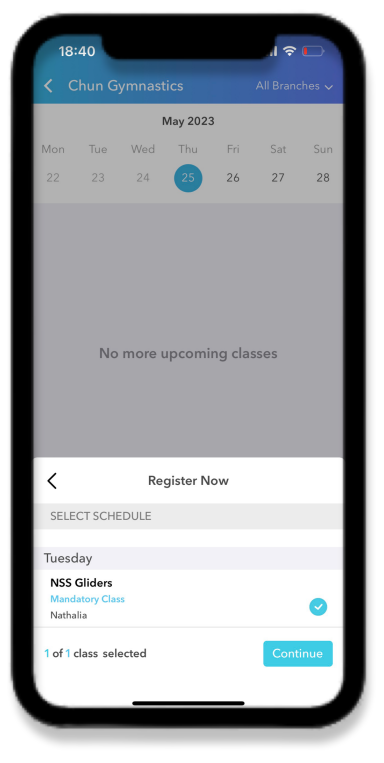

 **(View Page 4) and Pay**

## **NEW LEVEL GUIDE**

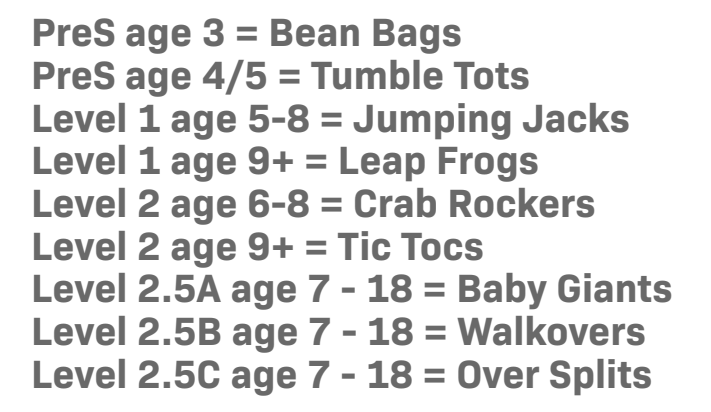

**Level 3/3A= Leapers Level 3B = FlicFlacs Level 4a = Saltos Level 4b = Aerials Level 5 = Soul Circles Level 6 = Flyaways**

**Pre Jr Team = Beat Swings \*ADV/ INt = Gliders Jr team = Twisters Team = All-rounders**

**Acro Class = Acro Adults Class = Adults**

**Boys L1 = Pencil Rolls Boys L2 = Vaulters Boys Int = Flares Boys Adv = Rings of Fire** 

**\*For ADV/INT select 3 different packages as the classes happen at 3 different centers. When booking your children's package please select the following:**

**SAS Gliders NSS Gliders STC Gliders**